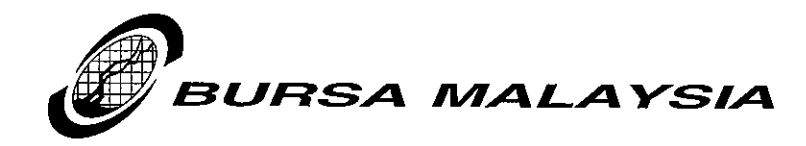

Our Ref: JA/RMG/LD23/07

9 July 2007

By Email

**The Company Secretary** (Listed Issuer)

Dear Sır/Madam

## Date and Time Format for Announcements via Bursa LINK

We refer to the above.

We wish to remind all LINK users to ensure that the date/time setting for the PC used in relation to Bursa LINK should be using the date format as dd/MM/yyyy and the time format as h:mm:ss tt.

Any date/time specified in the LINK announcement templates are based on the PC date setting. By having a different format, it can confuse the investors/public when they read the announcements via the website.

Enclosed is the procedure for you to check and change your PC setting accordingly. Please ensure that prior to the submission of your announcement; the date/time setting is in the correct format.

Kindly advise the relevant person (s) in your organisation in respect of the above matter.

Should you require further clarification on the above, please contact the following persons:

(1) Roseliliwati Md Ghazali - 2034 7006

(2) Sharifah Norzana Syed Jaafar - 2034 7130

(3) Nor Sarizah Zakaria  $-20347324$ 

Thank You.

Yours faithfully

**⁄JOHAN ABNULLAH** 

Head Listing Division Group Regulations

Encl.

Bursa Malaysia Berhad 30632-P

## **1. Setting Date and Time Format in Windows 95/98**

To set your PC date and time format to the following format:

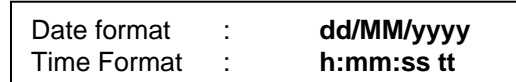

Steps:

- ♦ Open the Windows Control Panel Folder by clicking on **Start Settings-Control Panel**.
- ♦ Double click on the **Regional Settings** icon.
- ♦ Click on the '**Date**' tab and change the short date style to **dd/MM/yyyy**
- ♦ Put the Date Separator as '/ '.
- ♦ Click the '**Time**' tab and change the time style to **h:mm:ss tt**
- ♦ Click on **OK** button.

## **2. Setting Date and Time Format in Windows NT/Windows XP**

To set your PC date and time format to the following format:

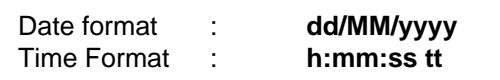

Steps:

- ♦ Open the Windows Control Panel Folder by clicking on **Start Settings-Control Panel.**
- ♦ Double click on the **Regional and Language Options** icon.
- ♦ Click on '**Customize**' button.
- ♦ Click on the '**Date**' tab and change the short date style/format to **dd/MM/yyyy**
- ♦ Put the Date Separator as '**/** '
- ♦ Click the '**Time**' tab and change the time style to **h:mm:ss tt**
- ♦ Click on **OK** button.